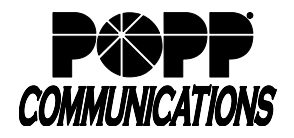

## **1. Logging In**

- **Go** to: [http://portal.popp.com](http://portal.popp.com/)
- **Number:** end user's 10-digit phone number
- **Password:**
	- o First time login click [Reset Password] and follow the instructions sent via e-mail to establish your password. You will be prompted to enter an Account Email (password reset e-mail address) if you do not have one set. You may also opt to login using your email address instead of your phone number.

## **Password Requirements:**

- 8-20 characters and must include 1 number, 1 letter, and one special character
- Cannot contain the same character more than 2x in a row
- Cannot contain more than 2 characters in a sequence (e.g, 1234, or abcd)
- Cannot contain 4 or more digits of the phone number (e.g., if phone number ends in 7900, the password cannot contain "7900" anywhere in the password)
- o Enter the password and click [Login

## **2. Forward Incoming Calls to Alternate Phone**

Forward all incoming calls to an alternate phone (e.g., cell phone) when working remotely:

- Click the [Forwarding] tab
- Check the box to [Forward calls immediately]
- Forward calls to: enter the [10-digit phone number] calls should forward to (e.g., cell phone)
- Ring my phone once when a call is forwarded: select [No]
- Click [Apply] to save
- To remove the forwarding, uncheck the [Forward calls immediately] checkbox and click [Apply] to save

## **3. Place Outbound Calls using Click to Dial**

Use Click to Dial to place outbound calls from your business phone number using an alternate phone (e.g., cell phone) when working remotely:

• Click the [Make Call] **DERIVAL BUT CONDUCT** button in the upper-right corner of

- Make a call to: enter the [10-digit phone number] to call, type a name, or select from drop-down
- From: Click [Change] and enter a [10-digit phone number] to place the call from (e.g., cell phone)
- Click [Dial] to initiate the call.

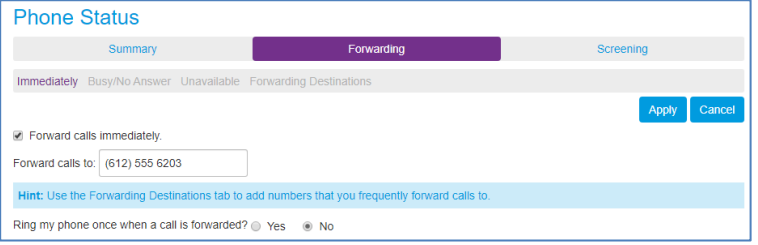

the screen

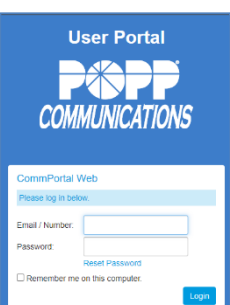

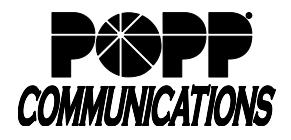

POPP Hosted Microsoft VoIP Phone System

- The telephone you are calling from (e.g., cell phone) will ring. Answer the telephone (e.g., cell phone) and the call will be placed to the destination phone number.
- Click [End Call] or hang up to end the call

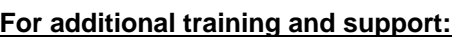

• Visit www.popp.com or call POPP Communications at 763-797-7900

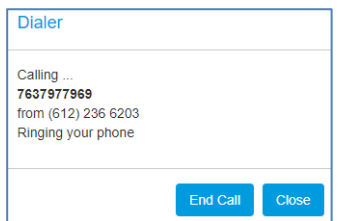